### **Introduction**

'Odroid' is a project dedicated to delivering mobile entertainment devices with Android. [HardKernel](http://wiki.odroid.com/old_product/odroid/hardkernel) is currently selling the Odroid devices to advanced users and will start selling it to the general public (end-users) as soon as the software is more developed.

The 'Odroid' is a sleek, handheld development platform that enables Integrators, Developers and OEMs to create customized applications and Android environmet.

Developers and OEMs can buy the 'Odroid Developer Edition' NOW with Android 1.5-R3 and then download FREE firmware updates in the future.

Please note that the 'Odroid' is a development platform and its specifications are subject to change without notice and it may include Beta and Pre-Release software. As such it is not designed for endusers.

Getting started with the [Odroid-T & S & 7](http://wiki.odroid.com/old_product/etc/odroidt)

{color:#ff0000} Getting started with the

[\[http://dev.odroid.com/projects/odroida/](http://dev.odroid.com/projects/odroida/) Odroid-A & PC & A4]

Getting started with the [Odroid-Q & X](http://wiki.odroid.com/old_product/odroid-x_u_q/odroid-xq)

## **Hardware Information**

Full schematics are stored in the Odroid memory card.

You can see more detailed information in this link.

[Odroid Hardware information](http://wiki.odroid.com/old_product/odroid/odroidhardwareinformation)

## **Android Platform Development for ODROID**

The Free Your Odroid mission allows users to customize their mobile entertainment platform to meet their needs, modify existing software, and create or install any additional software. With Android, Odroid members are working on a stable system services software back-end; Odroid is a collaboration platform for open source and open discussion software projects working on interoperability and shared technology. This evolving Android platform will be used in forthcoming Odroid distributions as well.

 $\pmb{\times}$ 

The ODROID Platform is composed of 3 major components: the boot loader, the linux kernel and the Android system.

#### **Boot Loader**

[\[http://dev.odroid.com/projects/uboot/wiki/\]](http://dev.odroid.com/projects/uboot/wiki/])

**Kernel**

[\[http://dev.odroid.com/projects/linux/wiki/\]](http://dev.odroid.com/projects/linux/wiki/])

# **Android**

[\[http://dev.odroid.com/projects/android/wiki/\]](http://dev.odroid.com/projects/android/wiki/])

**Android application software development**

Under construction ( Refer to<http://developer.android.com/sdk/index.html>)

# **Download SDK**

## **Setup Development Environment**

The Windows XP/VISTA ADB device driver for application developers can be found here.

[\[http://dev.odroid.com/projects/odroid/download/13\]](http://dev.odroid.com/projects/odroid/download/13])

The Linux ADB can be setup using these instructions.

```
 Use the '''lsusb''' command first to check the connection between the PC
and ODROID.
 <code></code>
  # lsusb
  Bus 001 Device 007: ID 18d1:0002
  Bus 001 Device 005: ID 045e:00b9 Microsoft Corp. Wireless Optical Mouse
3.0
   Bus 001 Device 004: ID 05e3:0608 Genesys Logic, Inc. USB-2.0 4-Port HUB
   Bus 001 Device 003: ID 0cf2:6230 ENE Technology, Inc.
  Bus 001 Device 001: ID 1d6b:0002 Linux Foundation 2.0 root hub
  Bus 006 Device 001: ID 1d6b:0001 Linux Foundation 1.1 root hub
  Bus 005 Device 001: ID 1d6b:0001 Linux Foundation 1.1 root hub
 \langle code>
```
 In this case the ODROID is the first line shown above. Pay attention to the first ID hex code part '''"18d1"'''.

 That id is used in the following steps to identify this device. Create a new file (as root)

```
scode></code>
   sudo gedit /etc/udev/rules.d/51-android.rules
  </code> with the following content
  <code></code>
   SUBSYSTEM=="usb", SYSFS{idVendor}=="18d1", MODE="0666"
  \langle \text{code} \rangle Make sure that the text after {idVendor} is the same as the device id
found when using the lsusb command. Save and exit the editor.
   To allow execution of the rule, perform a chmod
  <code></code>
   # sudo chmod a+rx /etc/udev/rules.d/51-android.rules
  \langle \text{code} \rangle To activate the rule, restart udev
  scode></code>
```
 # sudo /etc/init.d/udev restart  $\langle \text{code} \rangle$ 

 Final check: To check if the device is available, use the adb tool (which is part of the Android SDK. Download and installation instructions are at http://code.google.com/android) scode></code> # adb devices

```
 List of devices attached
 BABABEEFBABABEEF device
</code>
```
**"Hello ODROID !" on Emulator**

**"Hello ODROID !" on ODROID**

## **NDK examples**

[\[http://dev.odroid.com/wiki/odroid/pds/FrontPage/Wolf3D.zip\]](http://dev.odroid.com/wiki/odroid/pds/FrontPage/Wolf3D.zip])

#### **Get Involved**

Odroid is a project driven by a community of passionate and intelligent volunteers. If you have the ability, please contribute to our cause. Odroid's ambitions far exceed the resources available.

If you want to get involved, leave a message on the board with the following information.

Title: Want to be a member.

ID: (Your login ID)

Project name: (U-boot, Kernel, Android system and so on)

Description: Brief introduction

After the registration process, you can commit source (git access) and modify Wiki pages.

#### **How To Purchase**

The Odroid is sold directly from [HardKernel](http://wiki.odroid.com/old_product/odroid/hardkernel). [\[http://www.hardkernel.com/store.php\]](http://www.hardkernel.com/store.php])

한국에서의 구매는 [[http://www.hardkernel.com/storeko.php\]](http://www.hardkernel.com/storeko.php])

#### **Manuals**

```
1) User's manual (Korean version) [attachment: ODROID User Manual V01.pdf]
 * 이 파일에 무슨 문제가 있는 것 같은데요?! 다운로드가 안됩니다.
 * Could not download this file.. please fix this problem..
```
2) User's manual (English version)

odroid user manual eng v091.pdf

3)[Git Usage](http://wiki.odroid.com/getting_started/git)

From: <http://wiki.odroid.com/> - **ODROID Wiki**

Permanent link: **[http://wiki.odroid.com/old\\_product/odroid/odroid](http://wiki.odroid.com/old_product/odroid/odroid)**

Last update: **2019/07/16 07:54**

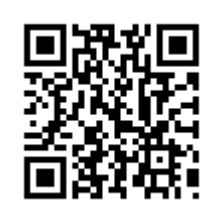